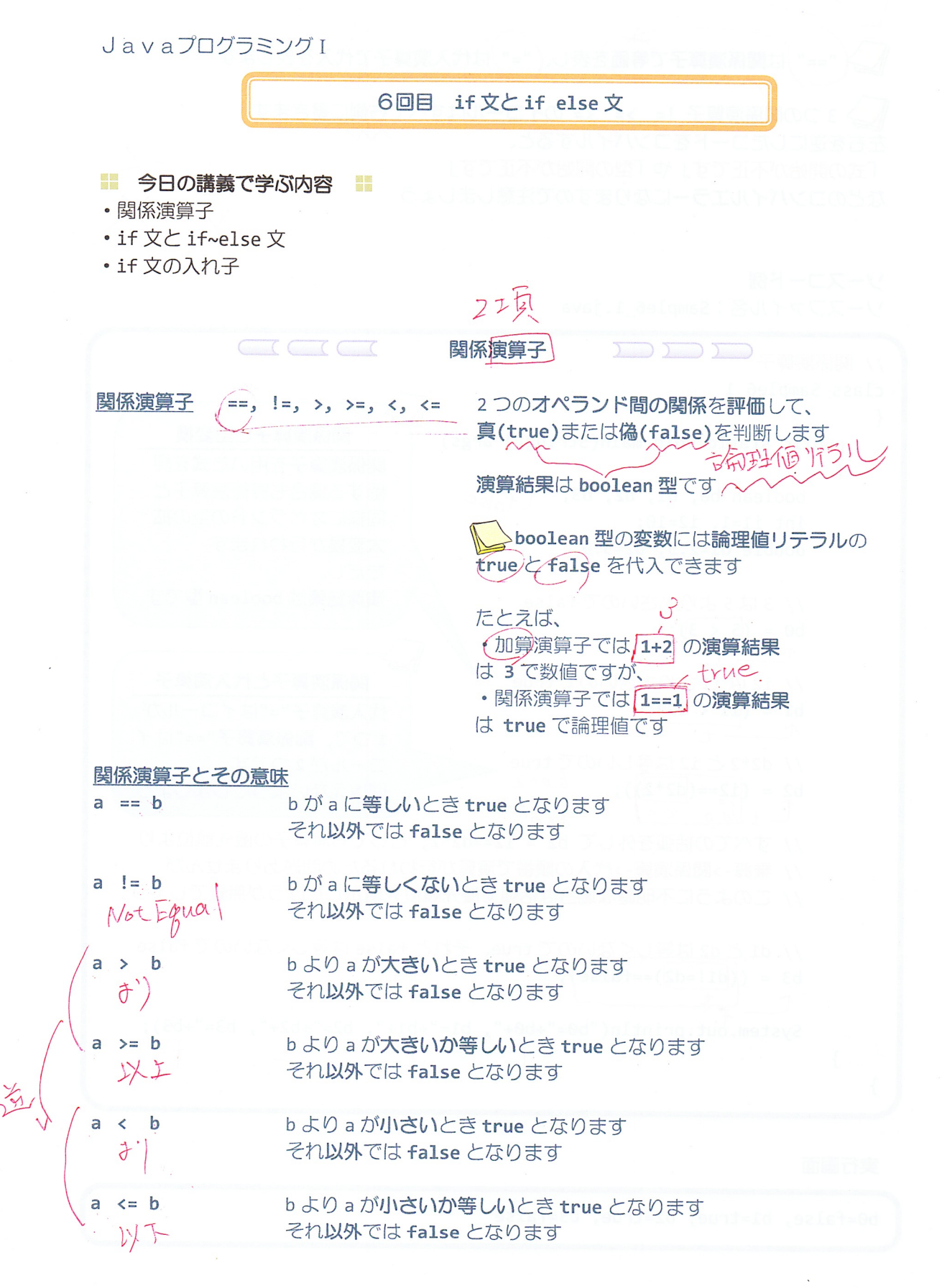

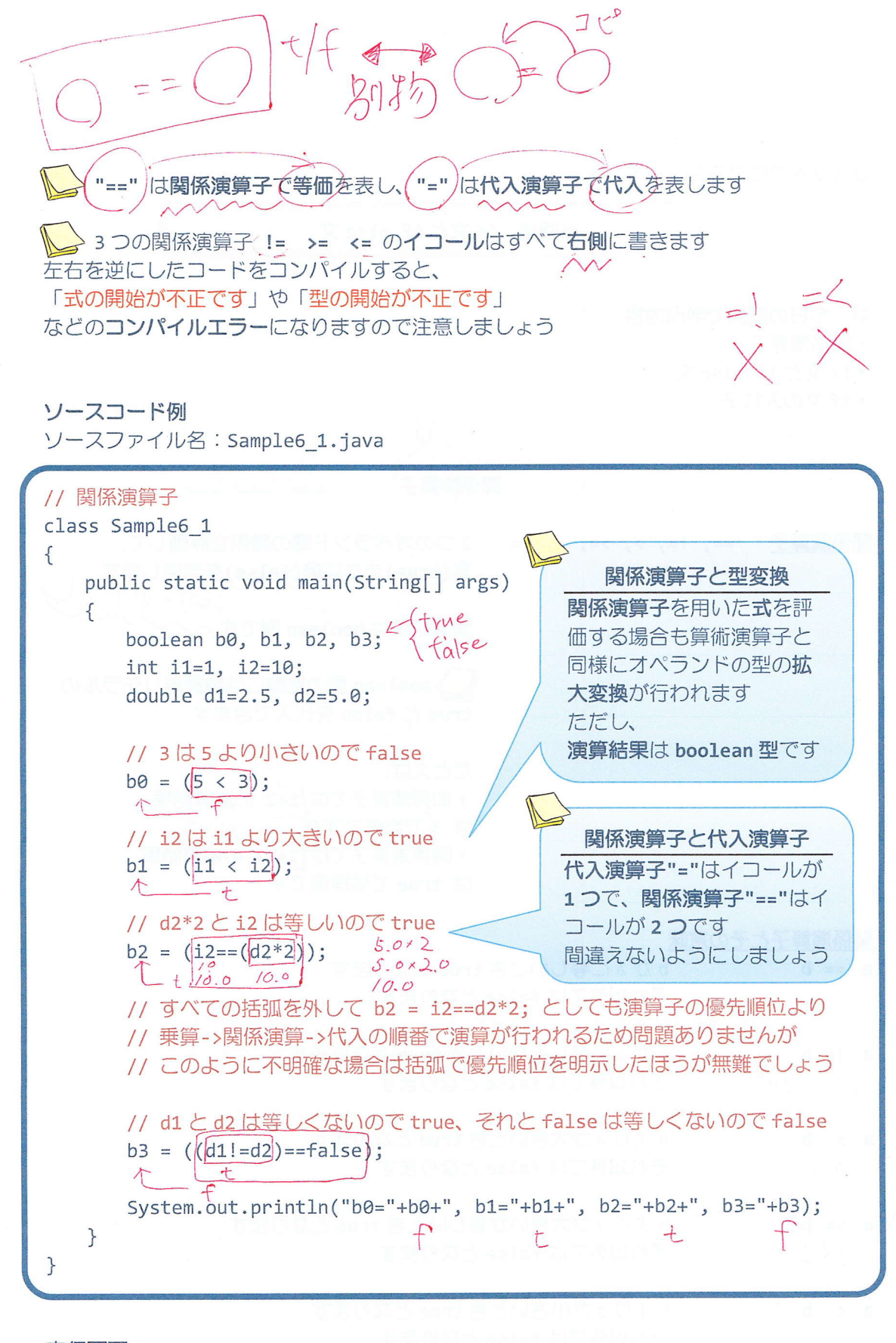

b0=false, b1=true, b2=true, b3=false

CICIC 条件判断文1 if 文 DODDDD / 条件が true の場合、文を処理します if文 条件は boolean.型で、関係演算子で表現される式などを記述します 例えば、a<b (a!=5)など true 1文のとき if(条件) 文  $\mathcal{E}$  $\left\{ \right.$  $\leftarrow$  $v$  false コード例  $if(a<sub>2</sub>)$ System.out.println(a); true 条件 ÷ false 文 ▲◇文が記述できる場所には複数の文のまとまりと なる{}(ブロック)を記述できます ※文は;(セミコロン)で終わる個々の単一の処理や命令のことです(2回目の講義を参照) if 文は次のように記述することもできます if(条件)(文1 文2 ...() 複数文のとき ▲ コード上の改行やスペース、タブ、改頁は処理に影響を与えません ただし、字句を区切る役割は持ちますので、 •キーワードや識別子、文字列リテラルなどまとまりある単語の途中に入れたり、 たとえば、o double > x doub le •キーワードや識別子を空白なしで続けて書くとコンパイルエラーになります たとえば、o int a; → x inta; ■改行やスペース、タブ、改頁のことをホワイトスペース (whitespace) といいます <u>ん</u>♪ホワイトスペースを上手に用いて、見やすくなるようにコードを工夫しましよう たとえば、if 文は次のように書くと分かりやすいでしょう if(条件)2 视员的に<br>分析员(!)  $\bigcirc$ 文1 文2  $\frac{1}{2}$ 

 $-3/11 -$ 

ソースコード例 ソースファイル名: Sample6 2.java  $11$  if  $\overline{\chi}$ import java.io.\*;  $\mathcal{N}(n)$ class Sample6\_2 public static void main(String[] args) throws IOException  $\mathbb{Z}$  $\{$ // キーボード入力の準備 | BufferedReader br; br = new BufferedReader(new InputStreamReader(System.in));  $(17)$ int i; System.out.println("整数を入力してください。");  $19$ i=Integer.parseInt(br.readLine()); // 入力された値を if 文で判断し、1 であればブロック内を処理する  $-if(i == 1)$  $160^{1}$ true  $($  $\hat{\chi}_{\mathfrak{p}}$ System.out.println("1が入力されました。"); 1247 System.out.println("1が選択されました。"); false E <sup>♥</sup>System.out.println("処理を終了します。");  $\mathcal{F}$  $\mathcal{F}$ 

整数を入力してください。  $1 \oplus$ 1が入力されました。 1が選択されました。 処理を終了します。

# 実行画面 2

整数を入力してください。  $2 \oplus$ 処理を終了します。

■ 次にように if 文を記述するとどうなるでしょうか?

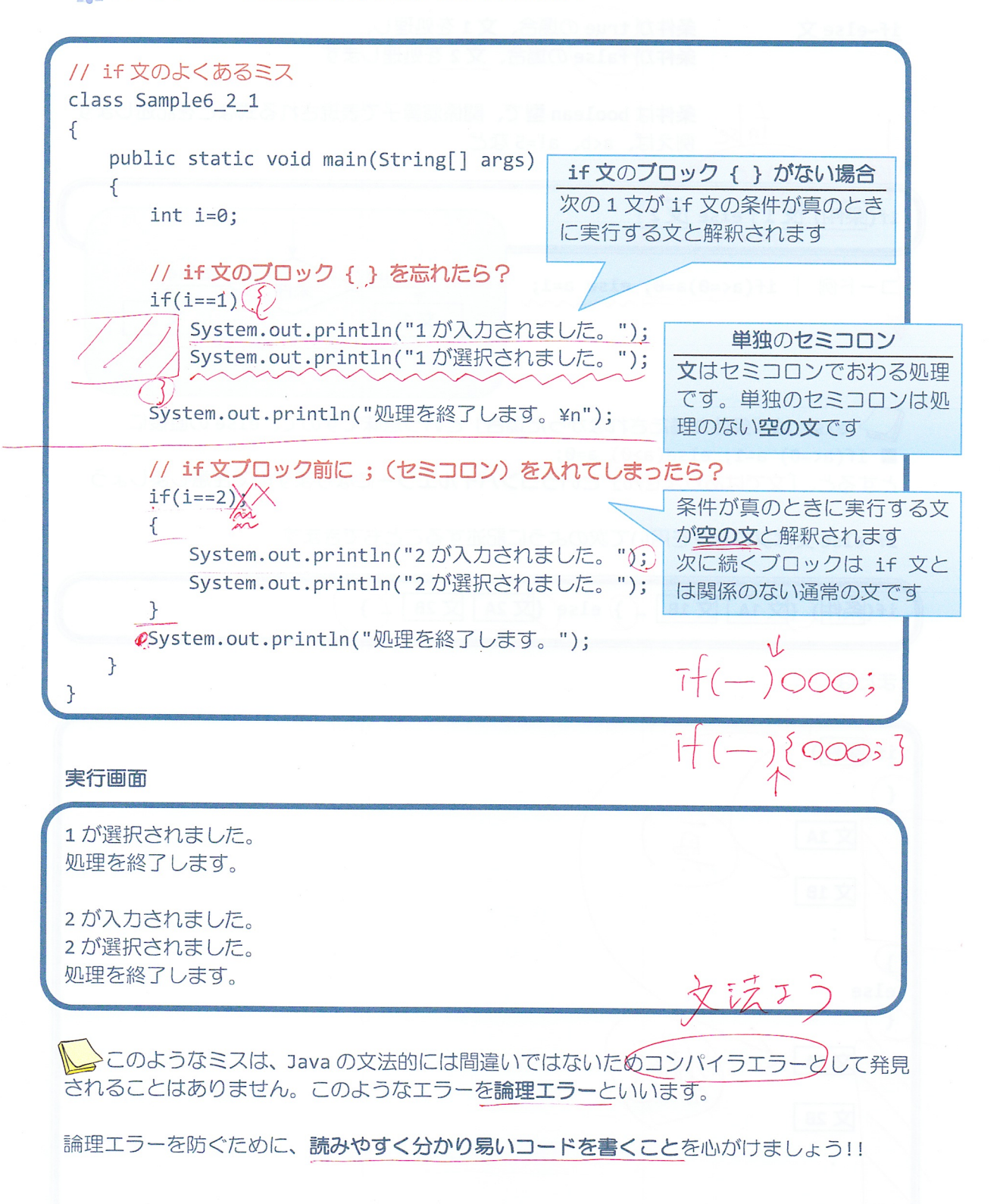

![](_page_5_Figure_0.jpeg)

![](_page_6_Figure_0.jpeg)

![](_page_6_Figure_2.jpeg)

![](_page_7_Picture_4.jpeg)

ソースコード例 ソースファイル名: Sample6 4.java

// if ~ else 文の入れ子 import java.io.\*; class Sample6\_4  $\{$ public static void main(String[] args) throws IOException  $\left\{ \right.$ // キーボード入力の準備 BufferedReader br; br = new BufferedReader(new InputStreamReader(System.in)); int i; System.out.println("整数を入力してください。"); i=Integer.parseInt(br.readLine());  $\mathcal{S}$  $\sum$ // 入力された値を if ~ else 文の入れ子で判断し、 + if(i == 1) // 入力値が1であればこのブロックを処理する  $\left| + \right|$ ſ dSystem.out.println("1が入力されました。"); System.out.println("1が選択されました。");  $\}$ else // 入力値 1 以外で、 A if(i==2) // 入力値が2であればこのブロックを処理する  $\overline{t}$  $\mathcal{F}$ dSystem.out.println("2が入力されました。"); じ <br />
System.out.println("2が選択されました。"); else // 2 でなければこのブロックを処理する pSystem.out.println("1または2を入力してください。"); System.out.println("処理を終了します。");

整数を入力してください。  $1 \oplus$ 1が入力されました。 1が選択されました。 処理を終了します。

# 実行画面 2

整数を入力してください。  $2 \oplus$ 2 が入力されました。 2 が選択されました。 処理を終了します。

## 実行画面 3

整数を入力してください。  $\overline{3}$ 1または2を入力してください。 処理を終了します。

み「慣れてきたら、Sample6 4.java で出てきた左側のような if~else 文の入れ子を 右側のように書くとより読みやすくなり、良いでしょう

![](_page_9_Figure_7.jpeg)

 $-10/11 -$ 

#### ■ 今日の講義のまとめ ■

• 関係演算子は、オペランドのどちらが大きいか小さいか、またそれらが等しいかどうかを 演算します。演算結果は、真の場合には true、偽の場合には false です。

• if 文は条件判断を行います。条件が真の場合には、指定された文が実行されます。

• ホワイトスペースとは、改行やスペース、タブ、改項のことです。これらは処理に影響を 与えませんので、上手に用いて見やすいコードを心がけましょう。

· if~else 文は、条件が真の場合に実行される文と、条件が偽の場合に実行される文の両方 を指定できます。

• if 文や if~else 文を他の if 文などにいれて、入れ子にすることができます。

 $\mathcal{S}_{\mathcal{S}}$